# **Creating ANVA API based Customer Apps**

*Partner Documentation*

<span id="page-0-0"></span>VERSION : 1.13

# **Table of Contents**

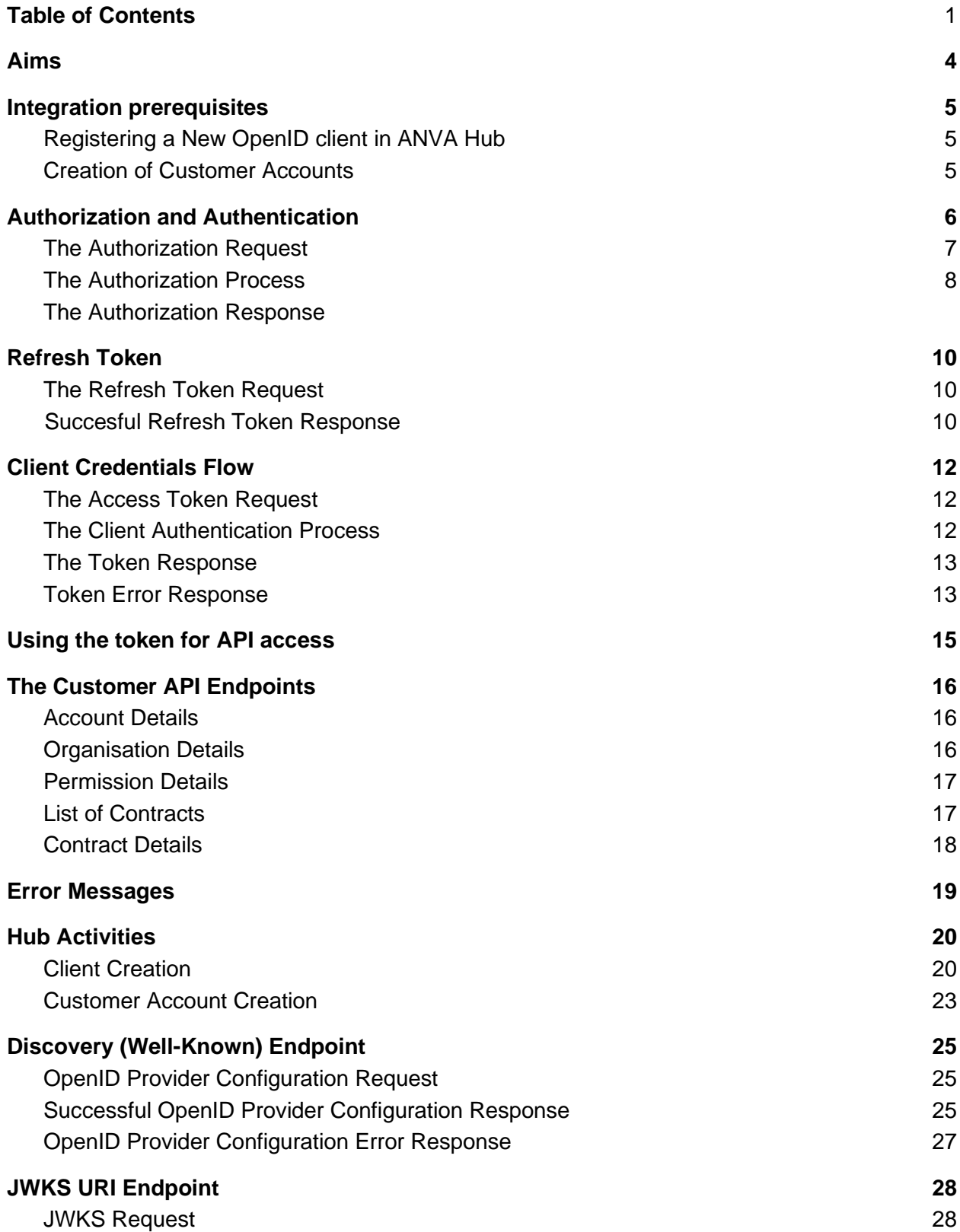

<span id="page-2-0"></span>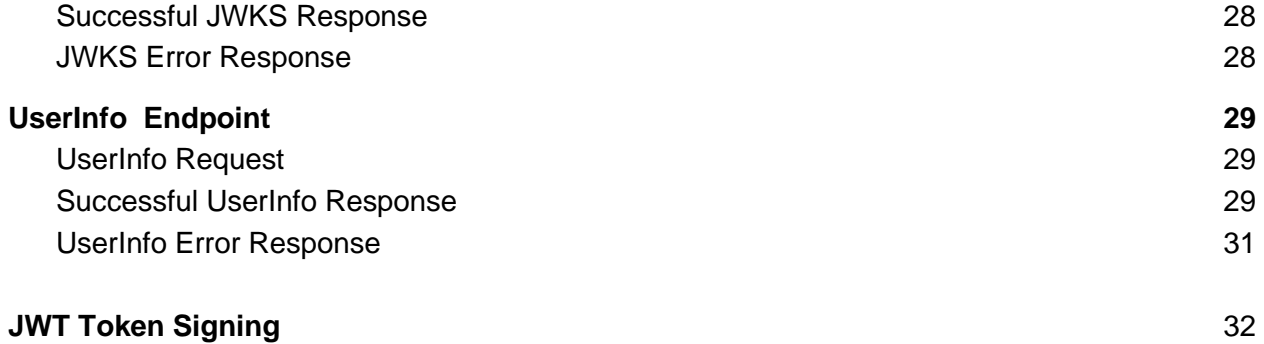

# **Aims**

<span id="page-3-0"></span>This document provides insights to third party partners and integrators to integrate the ANVA APIs to their customer centric custom applications. For authentication and Authorization of users and proper access of the designated endpoints- the partners and integrators are expected to follow the prescribed ANVA OpenID flows- and this document also provides the required information for the partners to integrate the ANVA OpenID flows into their apps.

# **Integration prerequisites**

Before starting the process of integration with the ANVA APIs, it is necessary to have the following processes completed:

# <span id="page-4-0"></span>**Registering a New OpenID client in ANVA Hub**

All access to ANVA APIs is restricted only to registered valid client applications. The Organisation Admin can register (create) a new client in the hub platform for his Organisation. While creating the client , the following points should be considered :

- 1. The provided *redirect URLS* should be valid.
- 2. The Client should have *Authorization Code* Grant Type enabled.
- 3. The proper *Organisation* has to be chosen from the list
- 4. The *Customer* scope should be selected as a scope for the client.

Once the client is registered, the hub platform would display a *Client ID* and *Client Secret* for the newly created client . These two values will be required in the implementation along with the provided redirect URLs.

# <span id="page-4-1"></span>**Creation of Customer Accounts**

Once the client is created, the next process is to create user accounts for the Organisations customers (Contacts). This can also be done from the ANVA Hub Platform by the Advisor . While creating a customer account for a customer, the Advisor has to key in an email id (in case the contact information does not include an email) - and this email becomes the login username for the corresponding customer account. Once created, the Hub also allocates and displays a temporary password for the user account which has to be passed on along with the username (email) to the customer. For testing the full flow of integration, at least one customer account is necessary.

<span id="page-4-2"></span>NOTE: A more detailed description of the Client Creation and Customer Account Creation in the ANVA hub platform is provided in the *Hub Activities* section of the document.

# **Authentication and Authorization**

The Authentication and Authorization follows the OpenID standards and on successful completion of the authentication process, a valid ID Token is returned to the provided redirect URL in the request. For Partner app clients- the recommendation is to use the Authorization Code Flow or the Implicit Flow.

## <span id="page-5-0"></span>**The Authorization Request**

The Authorization request can be made at the designated authorization endpoint.

### **Endpoint** : */identity/authorize*

### **Method** : **GET**

**Query Parameters** : The following parameters are to be passed in the Query String

- 1. **client\_id** The *Client ID* of the registered client
- 2. **redirect uri-** A valid redirect URL associated the client
- 3. **response\_type** use *code* for authorization code Flow or Use **'token'**, **'id\_token'** or **'id\_token token**' for Implicit Code Flow. If **'id\_token'** is used only the id\_token will be returned in the redirect url and if **'id token token'** is used both the access token and id\_token are returned in the redirect url."
- 4. **scope** use *openid Customer* for client apps
- 5. **state** any custom value that needs to be fetched back in the response
- 6. **nonce-** any custom value that needs to be present as a claim in JWT. **This parameter is mandatory for Implicit Flow.**
- 7. **max\_age-** an optional value to specify the longevity of the generated token in seconds
- **8. response mode** an optional value to specify the method that should be used to send the resulting Authorization Endpoint Response. Use response\_mode as 'query' for encoding Authorization Response parameters in the query string or Use response\_mode as 'fragment' for encoding Authorization Response parameters in the fragment string.
- 9. **prompt-** It is an optional parameter.

Defined values in Prompt Parameter are:

- **none-** The Authorization Server MUST NOT display any authentication or consent user interface pages. An error is returned if an End-User is not already authenticated or the Client does not have pre-configured consent for the requested Claims or does not fulfil other conditions for processing the request.
- **login-** The Authorization Server SHOULD redirect the end-user to the login page. If it cannot reauthenticate the End-User, it MUST return an error, typically **login** required.
- **consent-** The Authorization Server SHOULD redirect the enduser to the consent page. If it cannot obtain consent, it MUST return an error, typically **consent\_required.**

**login** and **consent** can be used together as a prompt parameter. **none**  can not be used with other values, otherwise an error is returned.

**NOTE** : If *openid* is not passed as a scope, the system will not return an ID Token at the end of a successful Authorization process , but will only return OAuth 2.0 compliant access tokens.

#### **Example Requests**

For *Implicit flow* an example request would be :

```
/identity/authorize?response_type=token/id_token
                     &scope=openid Customer
                     &client_id=<Your_Client_ID>
                     &state=test_state
                     &redirect_uri=<Your_Redirect_URL>
                     &nonce=<Your_Nonce_String>
                     &max_age=<Your_Desired_Longivity_Of_Token>
                     &response_mode=<Your_Desired_Response_Mode>
                     &prompt=<Your_Desired_Prompt_Value>
```
#### For *Authorization Code Flow* an example request would be:

```
/identity/authorize?response_type=code
```

```
 &scope=openid Customer
 &client_id=<Your_Client_ID>
 &state=test_state
 &redirect_uri=<Your_Redirect_URL>
 &nonce=<Your_Nonce_String>
 &max_age=<Your_Desired_Longivity_Of_Token>
 &response_mode=<Your_Desired_Response_Mode>
 &prompt=<Your_Desired_Prompt_Value>
```
#### **The Authorization Process**

<span id="page-6-1"></span>Every successful request to the Authorization endpoint redirects the calling client's browser to present the login page - where the customer user has to login with the provided account credentials (refer to creation on customer accounts section in the prerequisites). After the user credentials are validated - a change password screen is presented (as all customer accounts are assigned a temporary system generated password) , where the user has to enter the assigned password and the desired new password and save the new password. Once that is done and validated by the system ,the user is again sent to the login page to login with the changed password. Once the login is successful -the user is presented with a consent screen informing the user about the user information that will be passed on from the Anva Platform to the client app and asks the user to provide a consent or decline. Once the user gives consent, the response is redirected to the redirect URL provided in the Authorization request. The response contains an Authorization code (if the request was for Authorization code flow) or an ID Token (if the request was for the Implicit flow).

# **The Authorization Response**

The Authorization response can be of two types depending upon the response type (Flow type) value provided in the Authorization request.

### **Implicit Flow (response\_type =token or id\_token)**

The implicit flow response returns an ID Token in JWT format along with the scope value passed in the request. The response is as follows if no response\_mode is specified in the Authorize Request (i.e default as" **fragment**") :

<Redirect\_URL>#id\_token=<Your\_ID\_Token> &access\_token=<Your\_OAuth\_Access\_Token> &state=<Your\_Original\_State\_value>

The response is as follows if response\_mode as **"query"** is specified in the Authorize Request: <Redirect\_URL>?id\_token=<Your\_ID\_Token>

> &access\_token=<Your\_OAuth\_Access\_Token> &state=<Your\_Original\_State\_value>

## **Authorization Code Flow (response\_type= code)**

The Authorization code flow response returns an Authorization Code along with the scope value passed in the request. A sample response is as follows if no response\_mode is specified in the Authorize Request (i.e default as" **query**"):-

<Redirect\_URL>?code=<Your\_Authorization\_Code> &state=<Your\_Original\_State\_value>

The response is as follows if response\_mode as **"fragment"** is specified in the Authorize Request

<Redirect\_URL>?code=<Your\_Authorization\_Code> &state=<Your\_Original\_State\_value>

It is important that the users use the *access\_token* for accessing resources and not the *id token*. Only use the id token value to get information about the authenticated user.

## **Getting the token from the Authorization Code (Authorization Code Flow)**

The Authorization response for Authorization code flow returns an Authorization code. This authorization code has to be used to fetch the ID token. This can be done by making a request to the token endpoint as follows:

# **Endpoint** : */identity/token*

## **Method** : **POST**

**Headers :** The following request headers are to be added:

- 1. **Authorization**: Basic Authorization by creating a Base64 encoded string of the Client ID and Client Secret in the format *<Your\_Client\_ID>:<Your\_Client\_Secret>*. The Authorization header value should be in the following format to be valid 'Authorization': 'Basic <Your\_Base64\_Code>'
- 2. **Content Type** : should be *application/x-www-form-urlencoded*. The header should be 'Content-Type': 'application/x-www-form-urlencoded'

**Request Body** : The following parameters are to be passed in the Request Body:

- 1. **grant\_type** should be set to *authorization\_code*
- 2. **redirect\_uri** A valid redirect URL associated the client
- 3. **code**  The *Authorization code* in the Authorization response
- 4. **client\_id** The **Client Id** for the Client. [If not in the Authorization Header.]

5. **client\_secret** - The **Client Secret** for the client. [If not in the Authorization Header.] In response to a valid token request with the proper authorization code, the token endpoint returns an **ID Token** to the provided redirect URL similar to the Implicit Flow response and **refresh token** that is used to generate a new access token.

**NOTE** : The *Authorization code* is only valid for 10 mins only from consent.

# **Refresh Token**

The Refresh Token grant type is used by clients to exchange a refresh token for an access token when the access token has expired.

## **The Refresh Token Request**

To refresh an Access Token, the Client must authenticate to the Token Endpoint using the authentication method.

#### **Endpoint**: /identity/token **Method**: POST

### **Headers:**

The following request headers are to be added:

- 1. **Authorization:** Basic Authorization by creating a Base64 encoded string of the Client ID and Client Secret in the format *<Your\_Client\_ID>:<Your\_Client\_Secret>* The Authorization header value should be in the following format to be valid 'Authorization': 'Basic <Your\_Base64\_Code>'
- 2. **Content Type :** should be **application/x-www-form-urlencoded**. The header should be 'Content-Type': 'application/x-www-form-urlencoded'

**Request Body**: The following parameters are to be passed in the Request Body :

- 1. **grant\_type** should be set to **refresh\_token**
- 2. **refresh\_token**  Same as the value of refresh token during last generated access token.
- 3. **client id** The **Client Id** for the Client. [If not in the Authorization Header.]
- 4. **client secret** The **Client Secret** for the client. [If not in the Authorization Header.]

## **Successful Refresh Token Response**

For every valid request to the Token endpoint, the identity component issues an access token (id token) and refresh token along with token type and expires in parameters in the response body.

The response is as follows :

**Headers:** The following response header fields are to be added:

1. **Content-Type :** Response body content should be in 'application/json' format, with a character encoding of UTF-8.

'Content-Type': 'application/json;charset=UTF-8'

2. **Cache-Control :** HTTP 'Cache-Control' response header field, with a value of 'nostore'.

'Cache-Control': 'no-store'

3. **Pragma :** HTTP 'Pragma' response header field, with a value of 'no-cache'. 'Pragma': 'no-cache'

**Response Body**: The following parameters are passed in the Response Body :

1. **id token -** ID Token value associated with the authenticated session.

- 2. **access\_token -** The access token issued by the authorization server.
- 3. **token\_type -** The type of the token as Bearer.
- 4. **refresh\_token -** The refresh token issued by the authorization server every time an access\_token is requested.. This refresh token can be used to generate a new access token when the previous access\_token has expired.
- 5. **expires\_in -** expiry time of the ID token

Users are required to use the *access\_token* for accessing resources from the server.

**NOTE** : Users will get a new refresh token each time a new access token is requested. Once the refresh token is used it is invalidated.

# **Client Credentials Flow**

The Client Credentials Flow follows OAuth 2.0 standards and on successful completion of the client authentication process, a valid Access Token is returned to the client. In ANVA Identity Component, Client Credentials Flow is used by Internal Clients.

# **The Access Token Request**

The Access Token request can be made at the designated token endpoint.

#### **Endpoint:** */identity/token*

#### **Method: POST**

**Headers:** The following request headers are to be added:

- 1. **Authorization**: Basic Authorization by creating a Base64 encoded string of the Client ID and Client Secret in the format *<Your\_Client\_ID>:<Your\_Client\_Secret>*. The Authorization header value should be in the following format to be valid 'Authorization': 'Basic <Your\_Base64\_Code>'
- 2. **Content Type**: Should be *application/x-www-form-urlencoded*. The header should be 'Content-Type': 'application/x-www-form-urlencoded'

**Request Body:** The following parameters are to be passed in the Request Body :

- 1. **grant\_type** Should be *client\_credentials* 'grant type': 'client credentials'
- 2. **client id** The **Client Id** for the Client. [If not in the Authorization Header.]
- 3. **client secret** The **Client Secret** for the client. [If not in the Authorization Header.]
- 4. **scope or scopes**  The scopes of the access request along with organisation code as **orgCode:<orgCode>** or organisation GUID as **orgId:<orgGUID>**; optionally, on behalf of username field to be added for adding the username in the access token as **onBehalfOfUsername:<username>.** The use of scopes parameter will be replaced by the scope in the near future.

'scope': 'Basic orgCode:<orgCode>/ orgId:<orgGUID> {either orgCode or orgId to be used} onBehalfOfUsername:<username>'

**Note:** OrgCode will fade out in the near future thus use of orgId is preferred.

In response to a valid token request with the proper grant type and scope, the token endpoint returns an Access Token to the client.

## **The Client Authentication Process**

The client id retrieved from the encoded header is validated against the database. Once that is successful, the following validations are done with the fetched client.

- Once a valid client is fetched the client secret is matched.
- If both the above steps are successful then it is checked if the scopes specified are present with the client.
- And finally it is checked if the client has access to the requested organisation.

## **The Token Response**

Once the client authentication is successful. The process of generating the token begins.

The required claims are put in the token. The type of the token is "System".

The scope claim contains the intersection of the scopes provided and the scopes available with the client.

Then finally the token is sent to the user via the response body.

#### **Successful Token Response**

For every valid request to the Token endpoint, the identity component issues an access token (id\_token) along with token\_type and expires\_in parameters in the response body. The response is as follows :

**Headers :** The following response header fields are to be added:

**1. Content-Type**: Response body content should be in 'application/json' format, with a character encoding of UTF-8.

'Content-Type': 'application/json;charset=UTF-8'

**2. Cache-Control**: HTTP 'Cache-Control' response header field, with a value of 'nostore'.

'Cache-Control': 'no-store'

**3. Pragma** : HTTP 'Pragma' response header field, with a value of 'no-cache'. 'Pragma': 'no-cache'

**Response Body:** The following parameters are passed in the Response Body:

- 1. **access\_token** The access token issued by the authorization server
- 2. **token\_type** The type of the token as *Bearer*.
- 3. **expires\_in**  Lifetime in seconds of the access token.

#### **Token Error Response**

If the token request fails client authentication or is invalid, the authorization server returns an error response.

**Headers:** The following response header fields are added:

**1. Content-Type** : Response body content should be in 'application/json' format, with a character encoding of UTF-8.

'Content-Type': 'application/json;charset=UTF-8'

**2. Cache-Control** : HTTP 'Cache-Control' response header field, with a value of 'nostore'.

'Cache-Control': 'no-store'

**3. Pragma** : HTTP 'Pragma' response header field, with a value of 'no-cache'. 'Pragma': 'no-cache'

**Response Body :** The following parameters are passed in the Response Body :

1. **error**- A single error code. For details, check the Error Messages table below.

# **Error Messages For Client Credentials Flow:**

<span id="page-13-0"></span>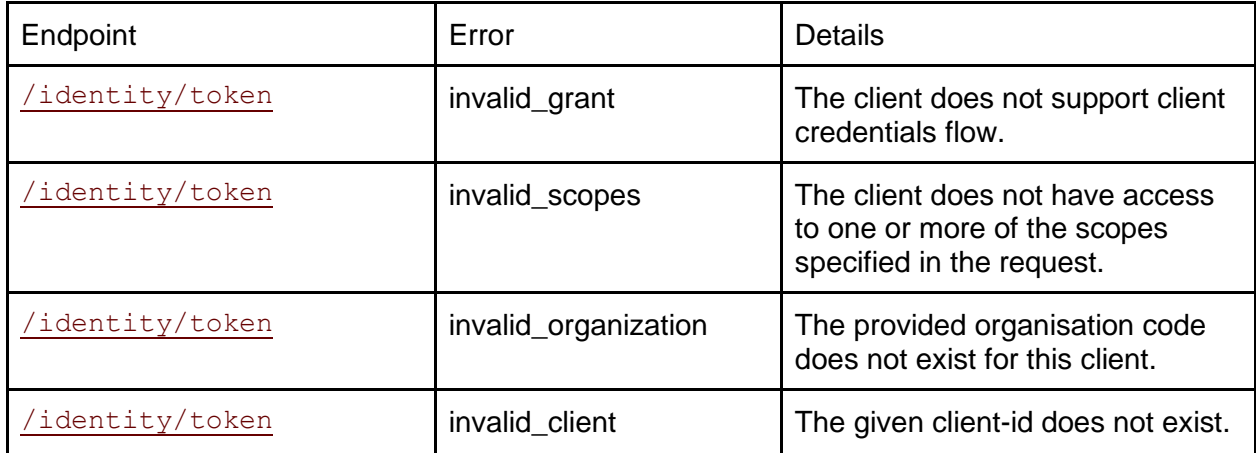

# **Using the token for API access**

Once the client receives an ID Token in JWT format , it can be used to access the Customer API endpoints , by passing it in the Request Headers in the following way:

'Authorization': 'Bearer <Your\_JWT\_Token>'

<span id="page-14-0"></span>Requests without the Authorization header will be considered as unauthorised access requests and will get an unauthorised access error response.

# **The Customer API Endpoints**

The customer API endpoints provide a valid customer account holder to get information about his account details, organisation associations, permissions as well as enable the user to fetch the list of contracts and the details of each individual contract. The available endpoints are as follows:

# <span id="page-15-0"></span>**Account Details**

This endpoint provides the details of the customer user's account. The request requires an Authorization header as described in the using of token for API access section

## **Endpoint**: */account/mine*

#### **Method**: **GET**

{

**Response**: The response is in the following JSON format :

```
 "data": {
        "items": [
\{"id": <account-id>,
                 "name": <username email-for-customer>,
                  "email": <email>,
                  "firstName": <firstname>,
                  "middleName": <middlename>,
                  "lastName": <lastname>,
                  "dossiers": {
                    <organization_id>: <doessiers_number>
                  },
                  "groupIds": [ "101" ],
                ...
                ...
                ...
 }
       \Box }
}
```
## <span id="page-15-1"></span>**Organisation Details**

{

This endpoint provides the details of the Organisations associated with customer user's account. The request requires an Authorization header as described in the using of token for API access section

# **Endpoint**: */organization/organizations/mine* **Method**: **GET**

**Response**: The response is in the following JSON format:

```
 "data": {
```

```
 "items": [
\left\{ \begin{array}{c} 1 & 0 \\ 0 & 1 \end{array} \right\} "id": <organization_id>,
                          "type": <type>,
                         "code": <code>,
                          "name": <name>,
                          "icon": <icon>
 }
            ]
      }
}
```
# **Permission Details**

This endpoint provides the details of the permissions associated with the customer user's account. The request requires an Authorization header as described in the using of token for API access section

## **Endpoint**: */permission/permissions/mine* **Method**: **GET**

**Response**: The response is in the following JSON format :

```
{
      "data": {
           "items": [
               <permission_1>, 
              <permission_2>
           ]
      }
}
```
# <span id="page-16-0"></span>**List of Contracts**

{

This endpoint provides the list of the customer's contracts. The request requires an Authorization header as described in the using of token for API access section

#### **Endpoint**: */contract/contracts/mycontracts* **Method**: **GET**

**Response**: The response is in the following JSON format :

```
 "data": {
                          "items": [
\left\{ \begin{array}{cc} 0 & 0 & 0 \\ 0 & 0 & 0 \\ 0 & 0 & 0 \\ 0 & 0 & 0 \\ 0 & 0 & 0 \\ 0 & 0 & 0 \\ 0 & 0 & 0 \\ 0 & 0 & 0 \\ 0 & 0 & 0 \\ 0 & 0 & 0 \\ 0 & 0 & 0 \\ 0 & 0 & 0 \\ 0 & 0 & 0 & 0 \\ 0 & 0 & 0 & 0 \\ 0 & 0 & 0 & 0 \\ 0 & 0 & 0 & 0 & 0 \\ 0 & 0 & 0 & 0 & 0 \\ 0 & 0 & 0 & 0 & 0 \\ 0 & 0 & 0 & 0 & 0 \\ 0 & 0"id": <contract_id_1>,
                                                        "dossierNumber": <dossierNumber_1>,
                                                        "format": <contract_format_1>,
                                                        "metadata": { <contract_metadata_1> },
```

```
 "status": <contract_status_1>
              },
            {
                   "id": <contract_id_2>,
                    "dossierNumber": <dossierNumber_2>,
                    "format": <contract_format_2>,
                   "metadata": { < contract metadata 2> },
                    "status": <contract_status_2>
 }
          ]
     }
}
```
## <span id="page-17-0"></span>**Contract Details**

This endpoint provides the details of a particular customer contract. The request requires an Authorization header as described in the using of token for API access section **Endpoint**: */contract/contracts/<requested\_contract\_id>/mine* **Method**: **GET**

**Response**: The response is in the following JSON format:

```
{
           "data": {
                     "items": [
\left\{ \begin{array}{cc} 0 & 0 & 0 \\ 0 & 0 & 0 \\ 0 & 0 & 0 \\ 0 & 0 & 0 \\ 0 & 0 & 0 \\ 0 & 0 & 0 \\ 0 & 0 & 0 \\ 0 & 0 & 0 \\ 0 & 0 & 0 \\ 0 & 0 & 0 \\ 0 & 0 & 0 \\ 0 & 0 & 0 & 0 \\ 0 & 0 & 0 & 0 \\ 0 & 0 & 0 & 0 \\ 0 & 0 & 0 & 0 & 0 \\ 0 & 0 & 0 & 0 & 0 \\ 0 & 0 & 0 & 0 & 0 \\ 0 & 0 & 0 & 0 & 0 \\ 0 & 0 & 0 & 0 & 0 "id" : <requested_contract_id>,
                                             "dossierNumber" : <requested_dossierNumber>,
                                             "format" : <requested_contract_format>,
                                             "metadata" : { <requested_contract_metadata> },
                                             "status" : <requested_contract_status>
                                           ... 
                                           ...
                                           ...
                               },
                     ]
           }
}
```
# **Error Messages**

All API requests are validated to check if all the required input parameters have been provided. In case of an error, the API returns the following error messages

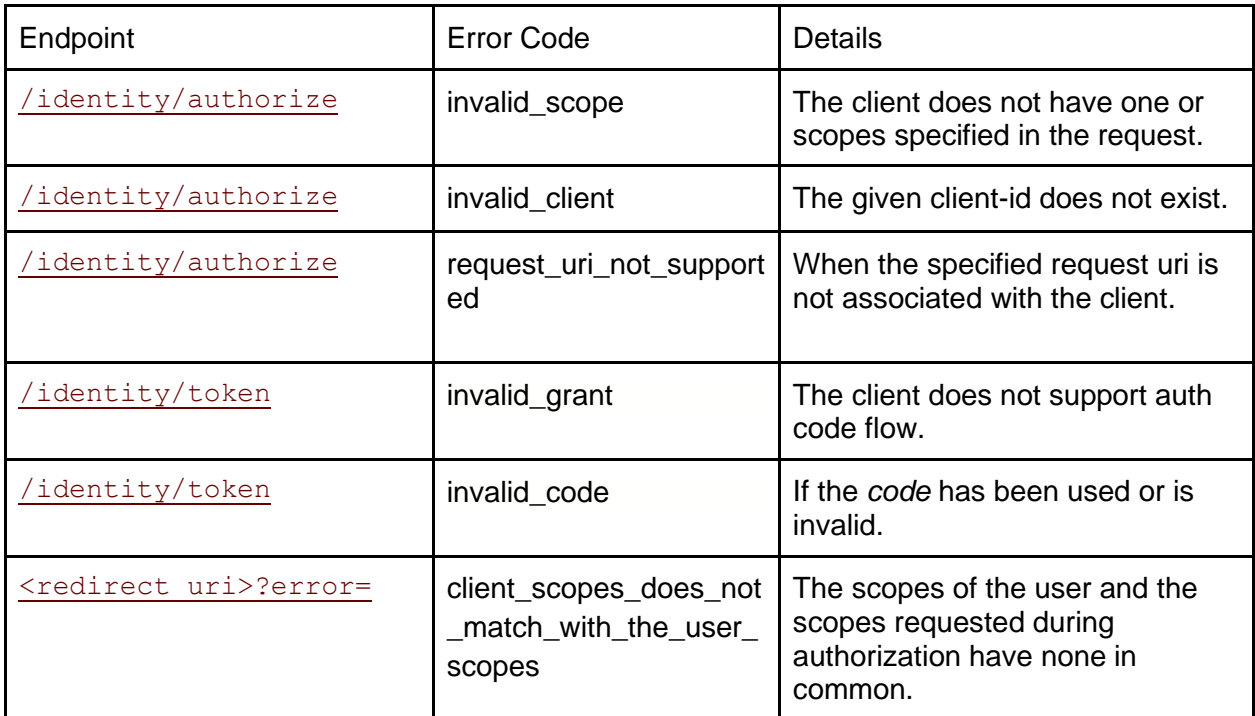

# **Hub Activities**

As discussed earlier in the the Integration Prerequisites section- the ANVA Hub Platform has to be used for Creation of the Clients and Customer Accounts. This section gives a detailed overview of the process of these activities.

## **Client Creation**

To create a client one needs to login to the Hub with *Organisation Beheerder* (Admin of an organisation ) privileges. The following steps are to be carried out in the Hub Platform:

<span id="page-19-0"></span>1. Organisation beheerder will get a button in *My Organization* named, that navigates to the Client List page.

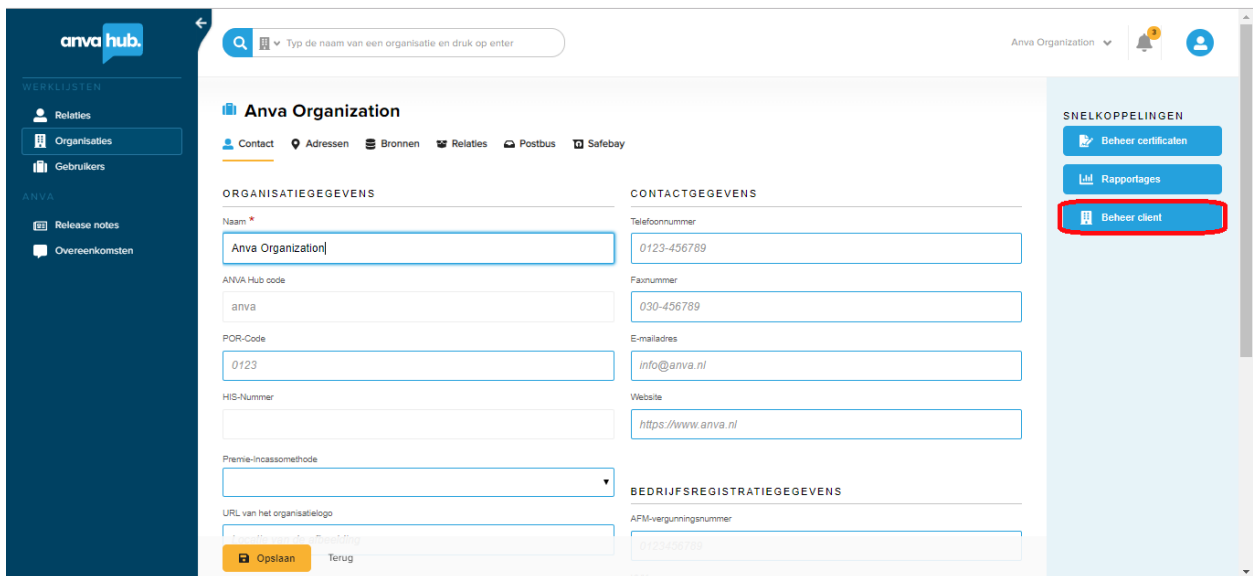

2. Click on "*Nieuw client aanmaken*" button to navigate the Add Client page.

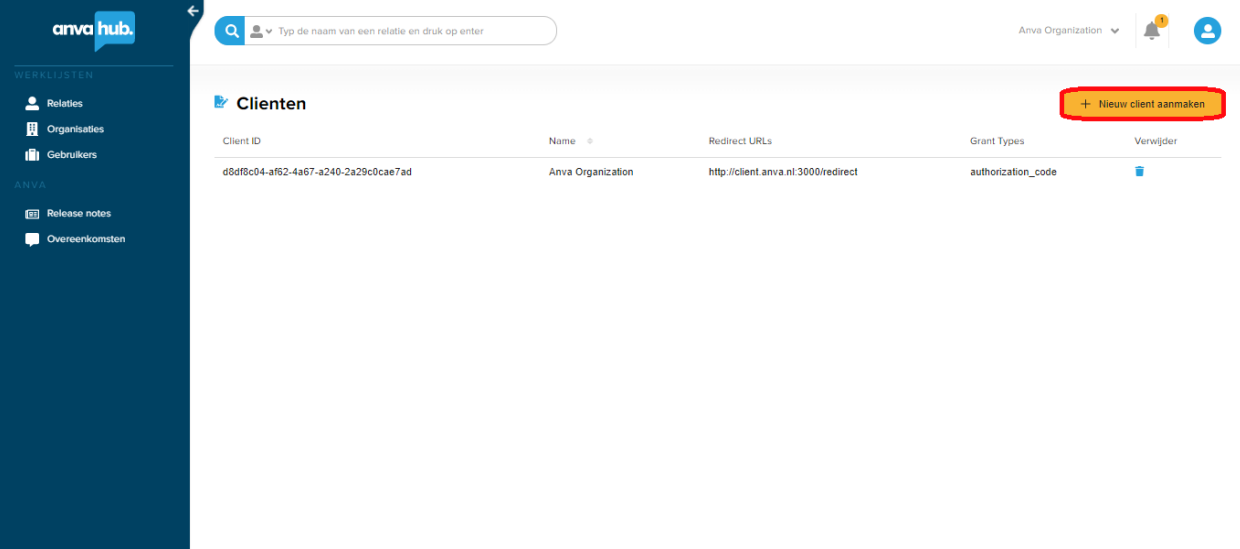

3. Provide information about your client: Client name, redirect urls.

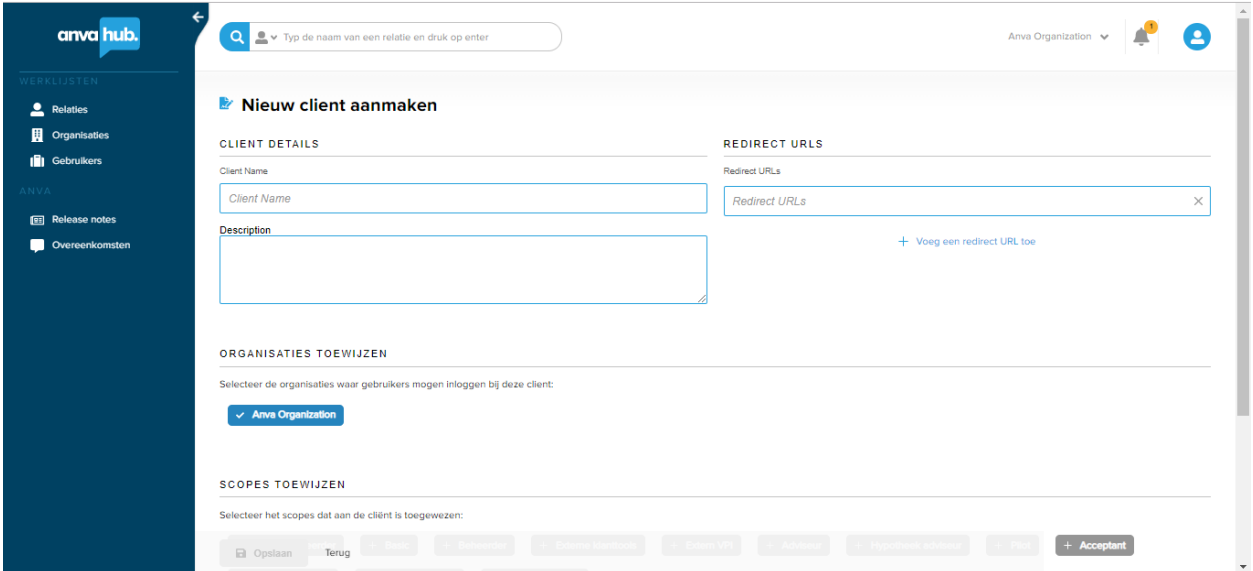

# Client organisations, client scope and grant types

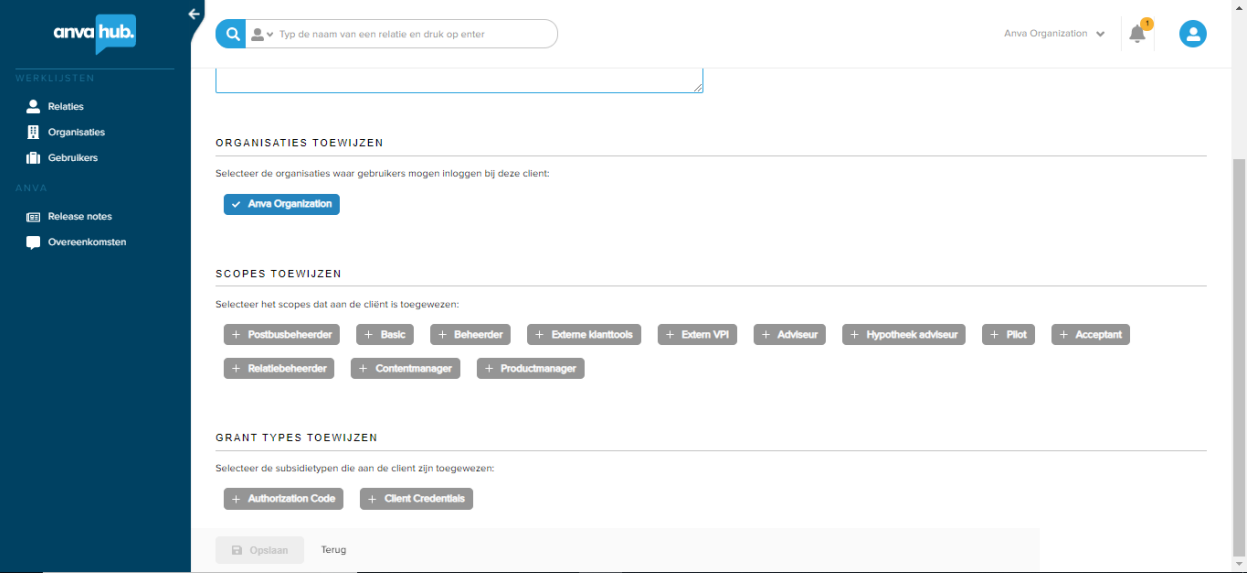

Click "*Opslaan*" to create client

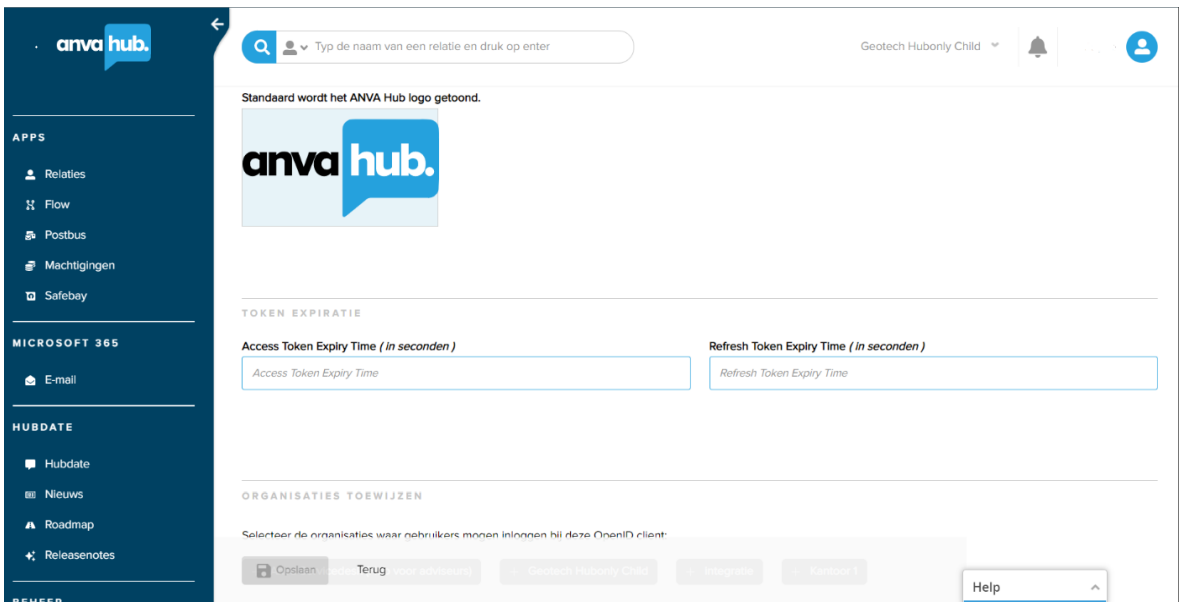

Access Token Expiry Time (Optional field) and Refresh Token Expiry Time (Optional field), these two fields can customize the lifetime access of tokens. The values should be entered in seconds.

For Example- Access Token Expiry Time is 1200 (in seconds) then the maximum expiry time of access token will be 1200 (20 mins).

The range of Access Token Expiry Time - **900 (15 mins) to 36,000 (10 hrs)** The range of RefreshToken Expiry Time - **900 (15 mins) to 3,153,600 (365 days)**

If no value is passed in these two fields then **by default** Access Token Expiry Time will be **36,000 (10 hrs)** and Refresh Token Expiry Time will be **36,600 (10 hrs 10 mins).**

4. Newly created client information shows here.

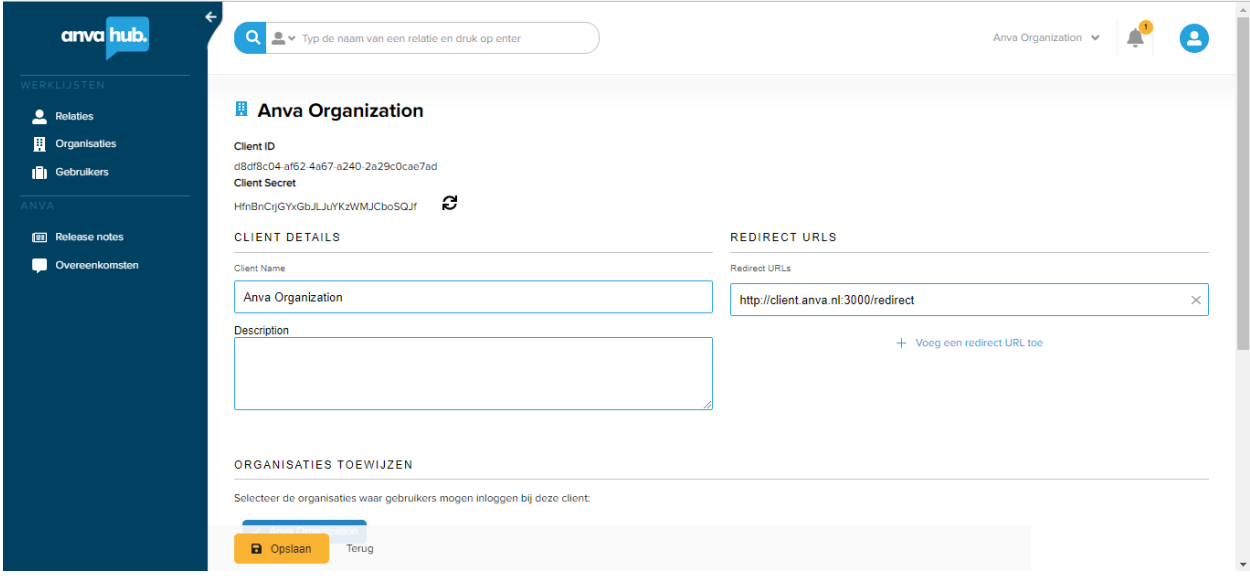

NOTE : For creating Partner Clients it is necessary to set the specific values mentioned in the *Registering a New OpenID Client in ANVA Hub* section of this document.

## <span id="page-22-0"></span>**Customer Account Creation**

To create Customer Accounts, it is necessary to login to the Hub Platform with either *Organization Beheerder* or *Relatiebeheerder* privileges. For Customer Account creation, the following steps are to be followed:

1. Beheerder has to visit any Contact Details page, where in right panel a button "**Account toevoegen**" will be available( If the contact does not have an Account yet ).

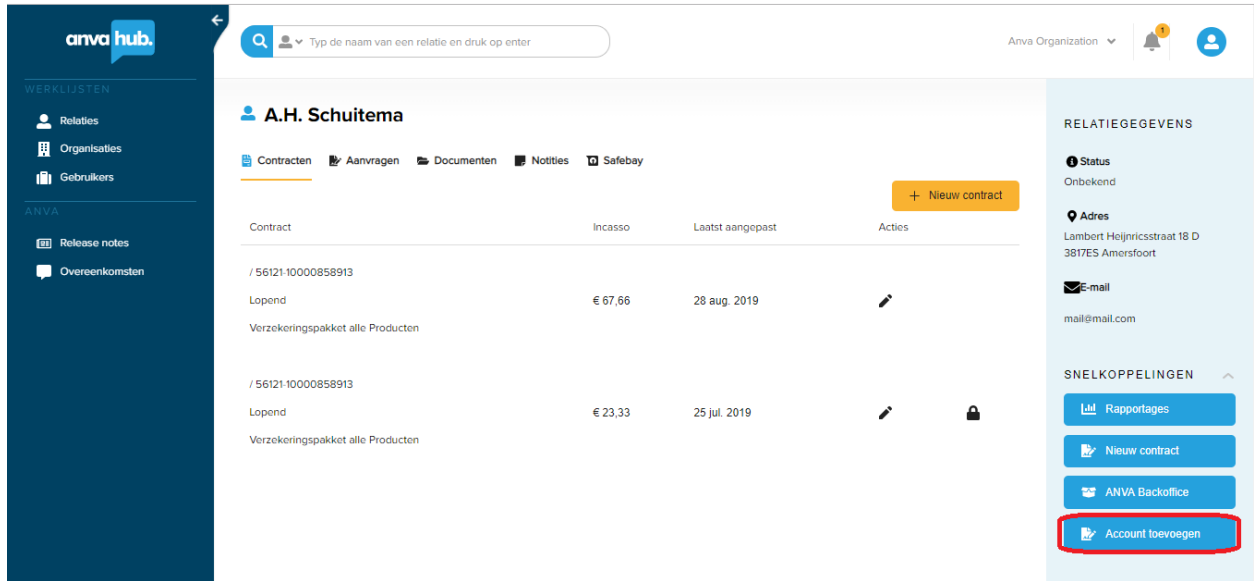

2. By clicking that button a popup will open which has an option to input the Email (By default it will be filled with the contact email, if any) for the contact. This email will be the username of the newly created Customer Account.

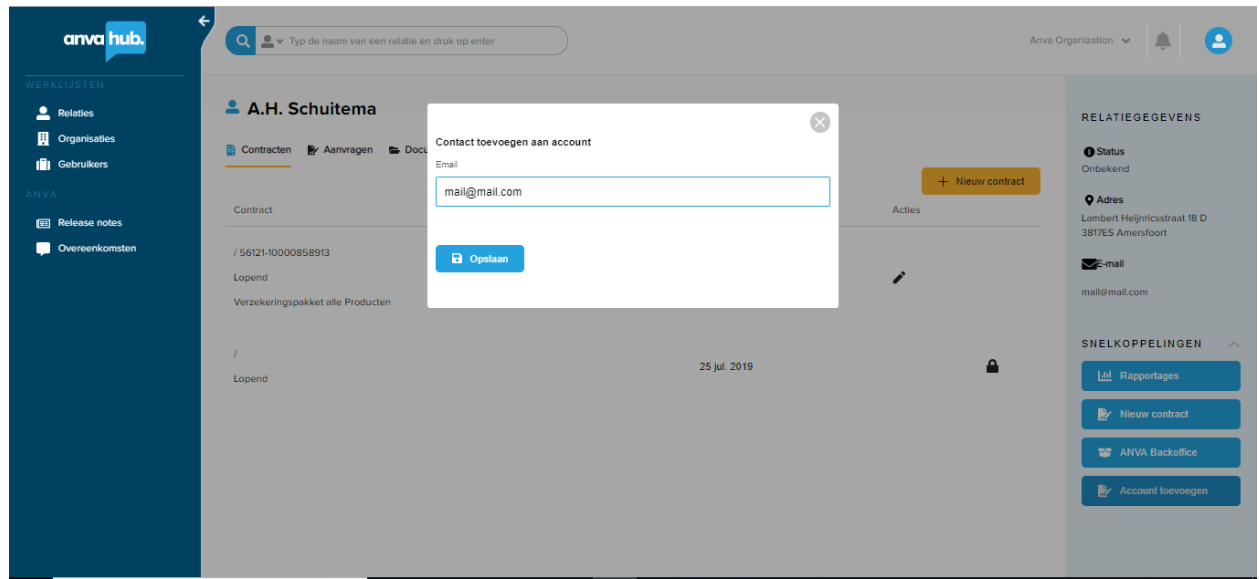

3. By submitting this form a Customer account will be created for that contact, where the username will be the email id provided, and a Temporary password will be generated. The username and temporary password will be the login credentials for the first login.

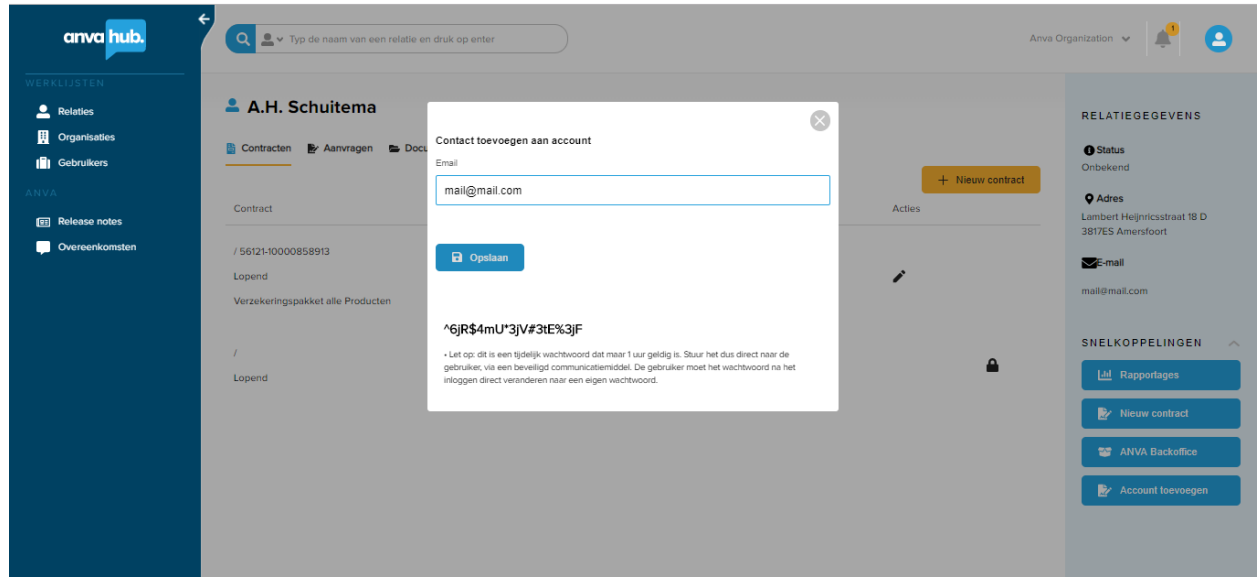

4. Once an account is created successfully for any contact then on the Contact Details page for the contact "**Account toevoegen**" button will no longer be available. Instead of that, Account Username(Email) will be available as an info.

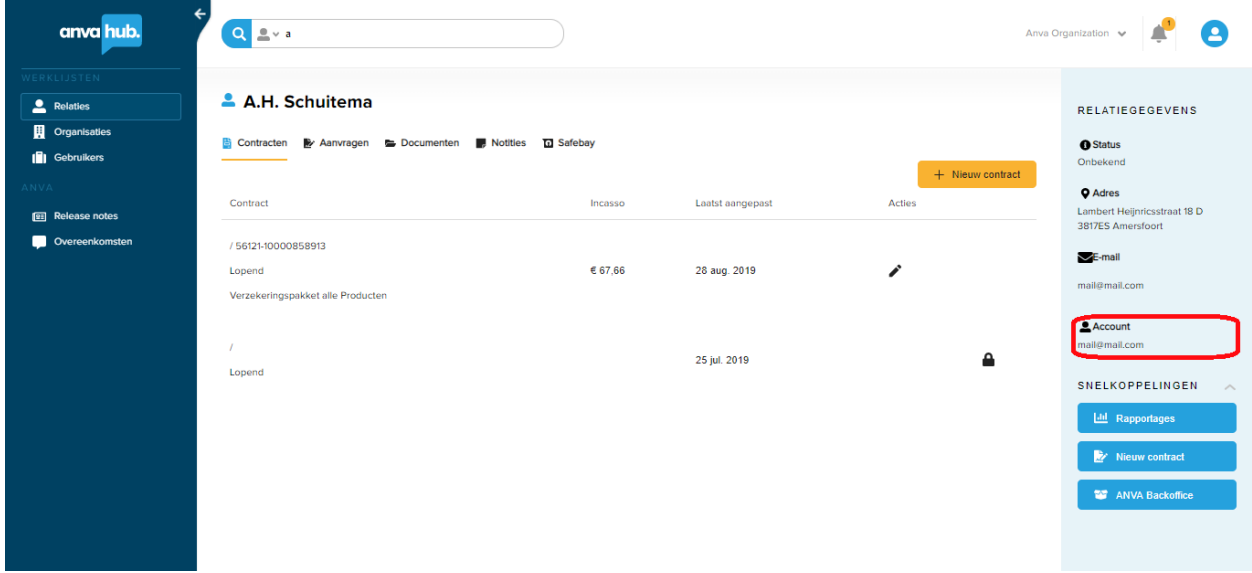

# **Discovery (Well-Known) Endpoint**

OpenID Connect defines a discovery mechanism, called OpenID Connect Discovery, where an OpenID server publishes its metadata at a "well-known" URL. This URL returns a JSON listing of the OpenID/OAuth endpoints, supported scopes and claims, keys used to sign the tokens, and other details. The clients can use this information to construct a request to the OpenID server, i.e., the Identity component.

# **OpenID Provider Configuration Request**

An OpenID Provider Configuration endpoint MUST be queried using an HTTP GET request.

### **Endpoint :** */identity/.well-known/openid-configuration* **Method : GET**

### **Successful OpenID Provider Configuration Response**

A successful response MUST use the 200 OK HTTP status code and return a JSON object using the application/json content type that contains a set of Claims as its members that are a subset of the Metadata.

**Response Body :** The following parameters are passed in the Response Body-

1. **issuer** - The URL that the OpenID Provider, i.e., the Identity component asserts as its Issuer Identifier. (*https://api.anva.live/identity*)

2. **authorization\_endpoint**- The URL of the Identity component's OAuth 2.0 Authorization Endpoint. (*https://api.anva.live/identity/authorize*)

3. **token\_endpoint**- The URL of the Identity component's OAuth 2.0 Token Endpoint. (*https://api.anva.live/identity/token*)

4. **Userinfo\_endpoint** - The URL of the Identity component's UserInfo Endpoint. (*https://api.anva.live/identity/userinfo*)

5. **jwks\_uri**- The URL of the Identity component's JSON Web Key Set [JWK] document. (*https://api.anva.live/identity/.well-known/jwks*)

6. **scopes\_supported**- JSON array containing a list of the OAuth 2.0 scope values that the Identity component supports. (*openid, profile, email, Basic, Customer*)

7. **response\_types\_supported**- JSON array containing a list of the OAuth 2.0 response\_type values that the Identity component supports. (*code and token*) 8. **response modes supported**- JSON array containing a list of the OAuth 2.0 response\_mode values that the Identity component supports. (*query*)

9. **grant types supported**- JSON array containing a list of the OAuth 2.0 Grant Type values that the Identity component supports. (*authorization\_code and client\_credentials)* 10. **subject types supported**- JSON array containing a list of the Subject Identifier types that the Identity component supports. (*public*)

11. **id\_token\_signing\_alg\_values\_supported** - JSON array containing a list of the JWS signing algorithms (alg values) supported by the Identity component for the ID Token to encode the Claims in a JWT [JWT]. (*RS256*)

12. **token endpoint auth methods supported- JSON** array containing a list of Client Authentication methods supported by the Token Endpoint. (*client\_secret\_basic*)

13. **token endpoint auth signing alg values supported- JSON** array containing a list of the JWS signing algorithms (alg values) supported by the Token Endpoint for the signature on the JWT [JWT] used to authenticate the Client at the Token Endpoint for the private\_key\_jwt and client\_secret\_jwt authentication methods. (*RS256*)

14. **claim types supported**- JSON array containing a list of the Claim Types that the Identity component supports. (*normal*)

15. **claims\_supported**- JSON array containing a list of the Claim Names of the Claims that the Identity component shall be able to supply values for. (*sub, iss, aud, jti, iat, exp, nonce*)

#### **Sample Successful Response :-**

```
{
   "issuer": "http://localhost:8129/identity",
   "authorization_endpoint": "http://localhost:8129/identity/authorize",
   "token_endpoint": "http://localhost:8129/identity/token",
   "userinfo_endpoint": "http://localhost:8129/identity/userinfo",
   "jwks_uri": "http://localhost:8129/identity/.well-known/jwks",
   "scopes_supported": [
      "openid",
     "Profile",
     "Email",
      "Basic",
      "Customer"
   ],
   "response_types_supported": [
      "code",
      "token",
      "id_token",
     "id_token token"
   ],
   "response_modes_supported": [
      "query"
   ],
   "grant_types_supported": [
      "authorization_code",
      "client_credentials",
     "refresh_token"
   ],
   "subject_types_supported": [
      "public"
   ],
```

```
 "id_token_signing_alg_values_supported": [
      "RS256"
   ],
   "token_endpoint_auth_methods_supported": [
      "client_secret_basic",
      "client_secret_post"
   ],
   "token_endpoint_auth_signing_alg_values_supported": [
      "RS256"
   ],
   "claim_types_supported": [
      "normal"
   ],
   "claims_supported": [
      "iss",
      "sub",
      "aud",
      "jti",
      "iat",
      "exp",
      "nonce",
     "auth_time",
     "at_hash"
   ]
}
```
# **OpenID Provider Configuration Error Response**

An error response uses the 404 Not Found HTTP status code value.

# **JWKS URI Endpoint**

This endpoint renders the Identity component's JSON Web Key Set [JWK] document. This contains the signing key(s) the Relying Party uses to validate signatures from the Identity component.

## **JWKS Request**

An OpenID Provider JWKS URI endpoint MUST be queried using an HTTP GET request.

#### **Endpoint:** */identity/.well-known/jwks* **Method: GET**

### **Successful JWKS Response**

A successful response MUST use the 200 OK HTTP status code and return a JSON object using the application/json content type that contains a set of Claims as its members that are a subset of the Metadata.

**Response Body :** The following parameters are passed in the Response Body-

- 1. **keys** The value of the "keys" parameter is an array of JWK values.
- i. **kty** Identifies the cryptographic algorithm family used with the key. (*RSA*)
- ii. **use** Identifies the intended use of the public key. (*sig*)
- iii. **alg** Identifies the algorithm intended for use with the key.(*RS256*)
- iv. **n** Modulus of the public key.
- v. **e** Exponent of the public key

#### **Sample Successful Response :-**

```
{
    "keys": [
      {
        "kty": "RSA",
        "use": "sig",
        "alg": "RSA",
        "n": <Public_Key_Modulus>,
        "e": <Public_Key_Exponent>
     }
   ]
}
```
#### **JWKS Error Response**

An error response uses the 404 Not Found HTTP status code value.

# **UserInfo Endpoint**

The UserInfo Endpoint is an OAuth 2.0 Protected Resource that returns Claims about the authenticated End-User.

To obtain the requested Claims about the End-User, the Client makes a request to the UserInfo Endpoint using an Access Token obtained through OpenID Connect Authentication. These Claims are normally represented by a JSON object that contains a collection of name and value pairs for the Claims.

The UserInfo Endpoint MUST accept Access Tokens as **Bearer** tokens.

## **UserInfo Request**

An OpenID Provider UserInfo endpoint MUST be queried using an HTTP GET request.

**Endpoint:** */identity/userinfo* **Method: GET Header: Authorization: Bearer <id\_token> Permission Required: 1. openid (Must) 2. Profile/Email**

## **Successful UserInfo Response**

A successful response MUST use the 200 OK HTTP status code and return a JSON object using the application/json content type that contains a set of Claims about the Authenticated End-User.

## **Response Body:**

**1. With Both Profile and Email Scopes in the access\_token**

The following parameters are passed in the Response Body-

- **a. sub: The account\_id of the end user.**
- **b. name: Full\_Name of the end user.**
- **c. given\_name: First\_name of the end user**
- **d. family\_name: Last\_name of the end user.**
- **e. middle\_name: Middle\_name of the end user.**
- **f. preferred \_username: anva\_username**
- **g. email: email of the end User**
- **h. email\_verified: true , as Anva Always validate the email\_address before User Account Creation**
- **i. updated\_at: last time the end user account is updated.**

#### **Sample Response:**

```
{
   "sub": "account_id_of_End_user",
```

```
 "name": "full_name",
   "given_name": "first_name",
   "family_name": "last_name",
   "middle_name": "middle_name",
   "preferred_username": "anva_username",
   "email": "email_of_the_end_user",
   "email_verified": true,
   "updated_at": "last_time_end_user_updated"
}
```
### **2. With Profile Scope Only in the access\_token**

The following parameters are passed in the Response Body-

- **a. sub: The account\_id of the end user.**
- **b. name: Full\_Name of the end user.**
- **c. given\_name: First\_name of the end user**
- **d. family\_name: Last\_name of the end user.**
- **e. middle\_name: middle\_name**
- **f. preffered\_username: anva\_username**
- **g. updated\_at: last time the end user account is updated.**

**Sample Response:** 

```
{
   "sub": "account_id_of_End_user",
   "name": "full_name",
   "given_name": "first_name",
   "family_name": "last_name",
   "middle_name": "middle_name",
   "preferred_username": "anva_username",
   "updated_at": "last_time_end_user_updated"
}
```
#### **3. With Email Scope Only in the access\_token**

The following parameters are passed in the Response Body-

- **a. sub: The account\_id of the end user.**
- **b. email: email of the end User**
- **c. email\_verified: true , as Anva Always validates the email\_address before User Account Creation.**
- **d. updated\_at: last time the end user account is updated.**

#### **Sample Response:**

```
{
   "sub ": "account_id_of_End_user",
```

```
 "email": "email_of_the_end_user",
   "email_verified": true,
   "updated_at": "last_time_end_user_updated"
}
```
# **UserInfo Error Response**

An error response uses the 404 Not Found HTTP status code value.

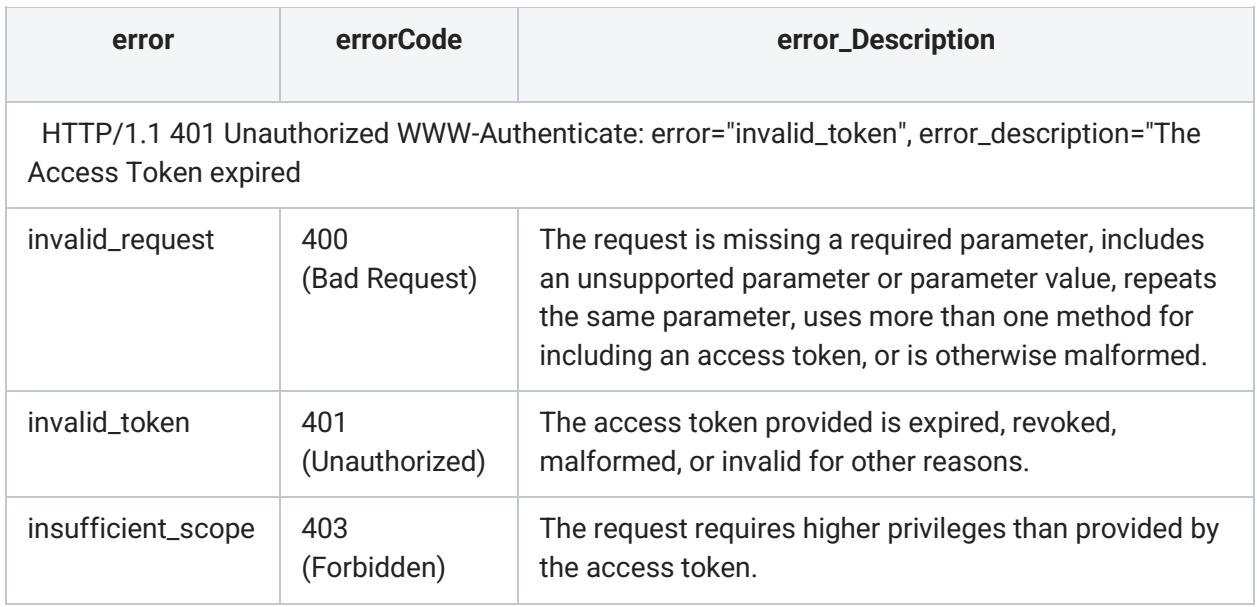

# **JWT Token Signing**

The JWT token is signed using a private key.

The signature can be verified by using the corresponding public key. The private key is unique to each domain (.live, .me)

To verify the signature, just use the key from the *keys* array of the jwks uri response, which has the use value as "*sig".*